# 分离式 Hopkinson 压杆

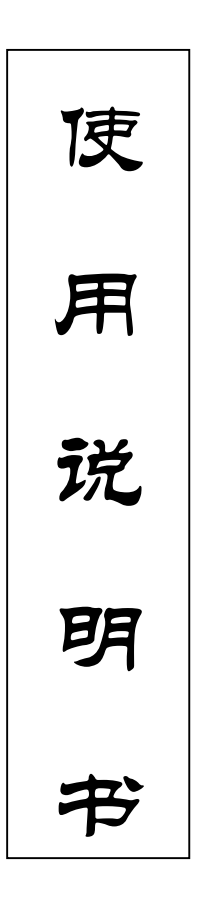

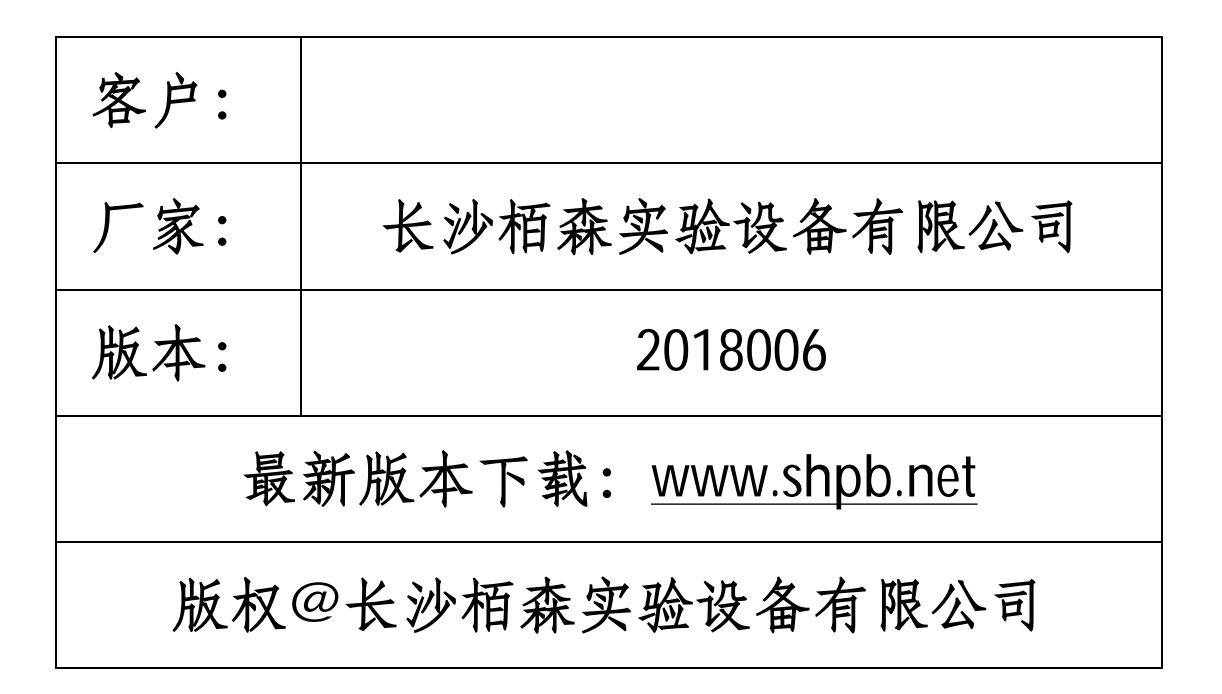

# 目录

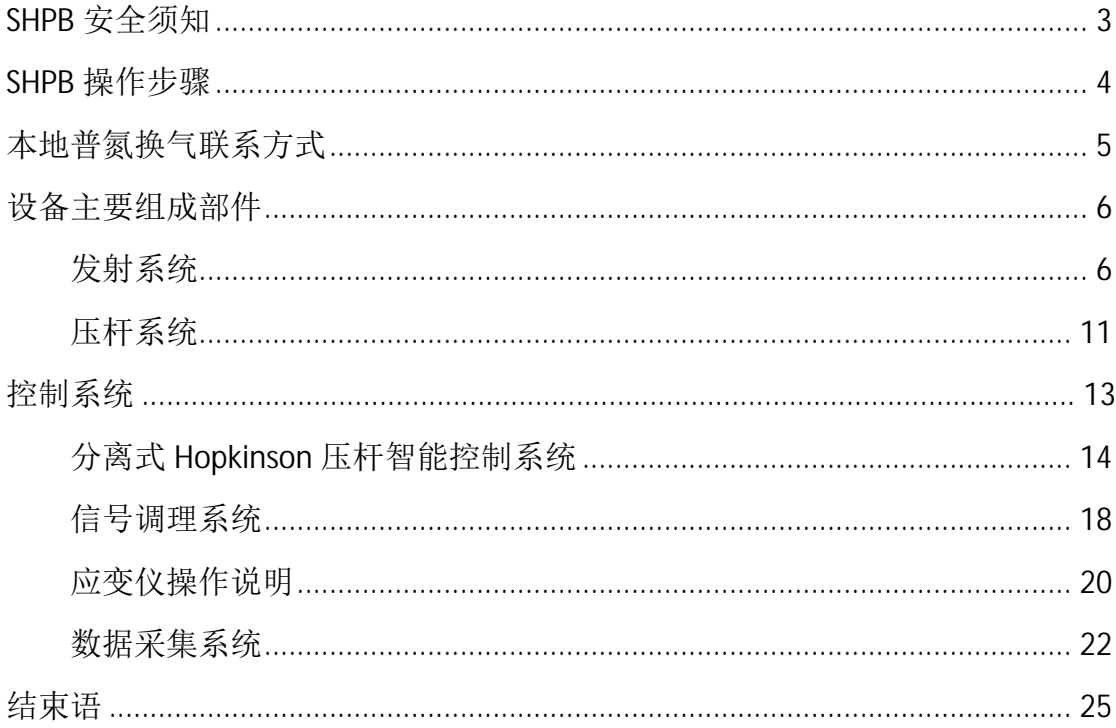

## **SHPB** 安全须知

为确保您的人身安全,使用本仪器设备之前,敬请仔细阅读本仪器设备使 用安全须知,并确保执行到位。

Ⅰ 进入实验室及进行实验时请务必满足相关着装要求:

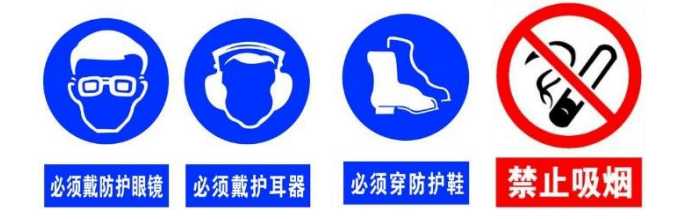

禁止: 拖鞋、松糕鞋、裙子、短裤(裤子不露脚踝)

- l 本仪器设备发射体有高压气体,请勿擅自拆除或拧松发射体上的螺 栓,尤其是发射体气瓶固定螺栓。如遇有气瓶漏气情况,请立即停止 使用设备。
- Ⅰ 按实验发射按钮前, 请务必确保实验区域内无人, 并确保试样处在防 护盒内。
- l 安装试样时,确保发射体内无高压气体(控制器报警状态下,禁止操 作)。为确保安全,实验发射完成后,请取消您的操作授权。
- l 实验时,会有较大的金属冲击碰撞噪音,实验时请戴好隔音耳罩。
- | 实验结束时,请关闭气源总阀,并取消操作授权。

【在下行抄写】我已认真上述安全须知,并严格遵照执行。

签字:

日期:

### **SHPB** 操作步骤

为确保人员及设备安全,使用本仪器时请务必认真阅读本规程。经相关老 师培训合格,并获取设备操作权限后,方可操作。进入实验室请务必咨询阅读 安全须知,并严格满足着装要求。

- 1. 打开气瓶总阀,调节减压阀,保证减压后的压力大于 shpb 设定压力至少 0.1Mpa。
- 2. 给控制柜总电源线供电(务必为三线 220v 电),按下"本机电源"给控 制器供电;按下"数采电源"给数据采集系统供电;按下"应变仪电源" 给超动态应变仪供电;按下工控机启动开关,开启电脑。
- 3. 将打击杆推入底部,将入射杆推至原位。取试样测量试样直径及厚度, 将试样前后端面抹凡士林,将试样一端先在入射杆端面来回抹匀,然后 由另一人用力旋推透射杆至试样端面,用透射杆用力旋压试样挤出多余 凡士林。移动防护盒使试样处于器正中间。
- 4. 刷卡获取操作权限,按"充气"按钮对发射系统充气,当发射系统内部气 压≥0.1Mpa 时, 系统会报警, 当气压达到设定气压时, 系统自动进入暂 停状态。
- 5. 点击数据采集系统软件"开始"按钮,数据采集系统进入单次数采状态。
- 6. 在确保安全的情况下, 按 shpb 控制器"发射"按钮, 系统自当发射打击 杆撞击入射杆,入射波加载到试样上,得到相应的入射波、反射波、透 射波。
- 7. 保存数据、并清理压杆端面,继续下次试验。

试验结束时,关闭气瓶总阀,排空发射系统内高压气体;关闭工控机,取消 shpb 控制器授权,关闭"本地电源"、"数采电源"、"应变仪电源";锁好机 柜,并罩好机柜防尘罩,拔掉机柜电源线插头。

## 本地普氮换气联系方式

初始气瓶和气体是从"云南科仪化玻有限公司"购置 联系业务经理: 13888124365【王芳】 价格:到门价约 100 元/瓶(参考时间 2018 年) 气瓶亦从上述公司购买,气瓶年检由上述公司负责。

# 设备主要组成部件

SHPB 设备主要由发射系统、压杆系统、防护盒、缓冲器、控制系统、信号 调理系统、气源系统组成。

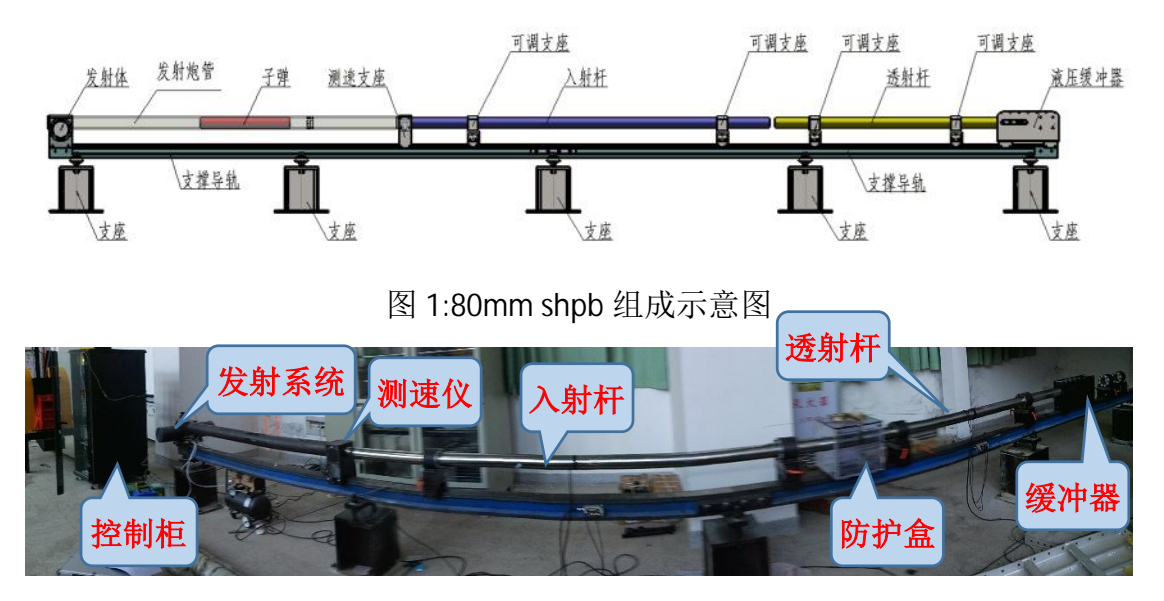

图 2:80mm shpb 组成实物图

# 发射系统

发射系统主要实现对打击杆的发射,使打击杆以一定速度撞击入射杆,并 自动测量撞击的速度,系统组成部件见表 1。

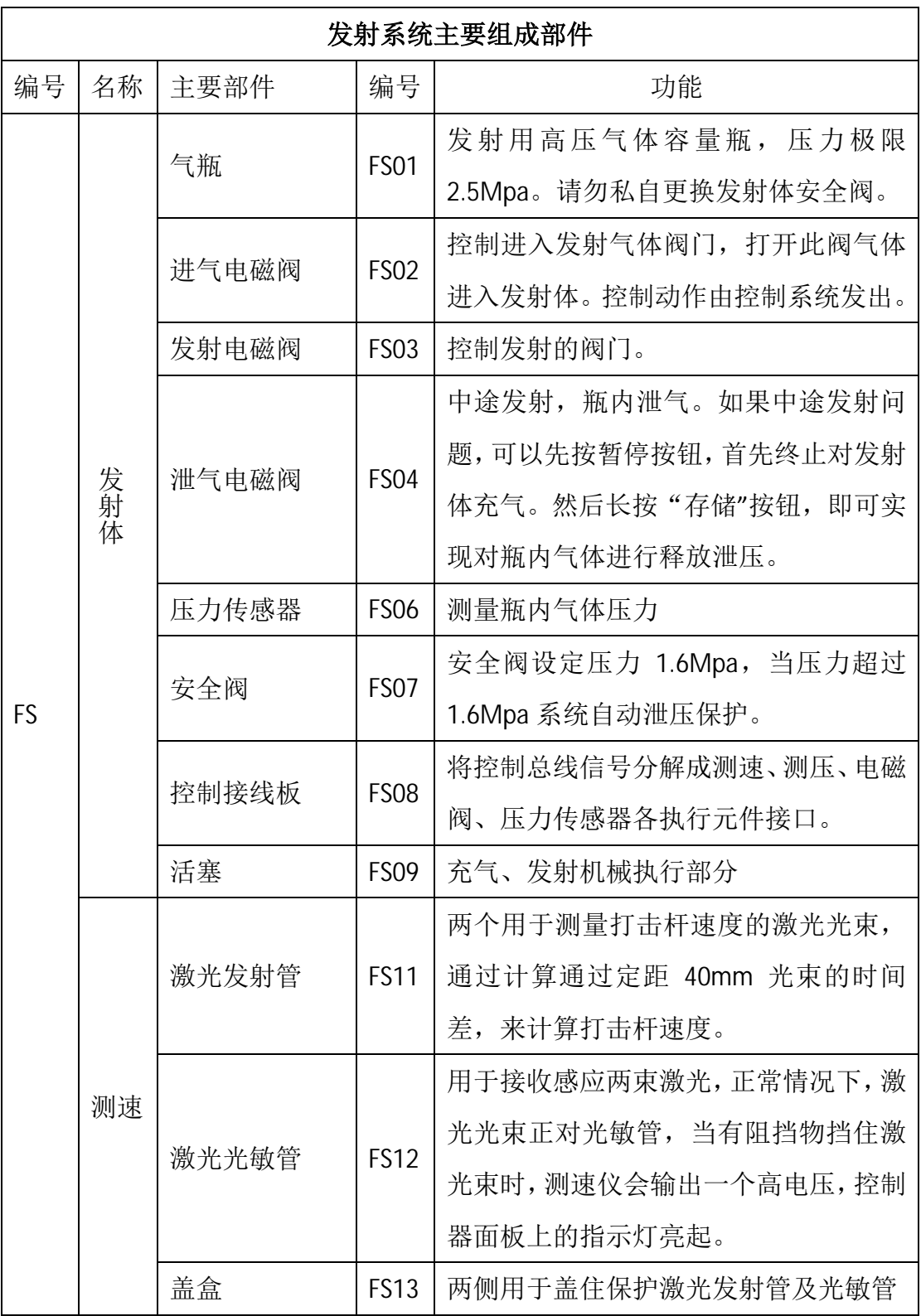

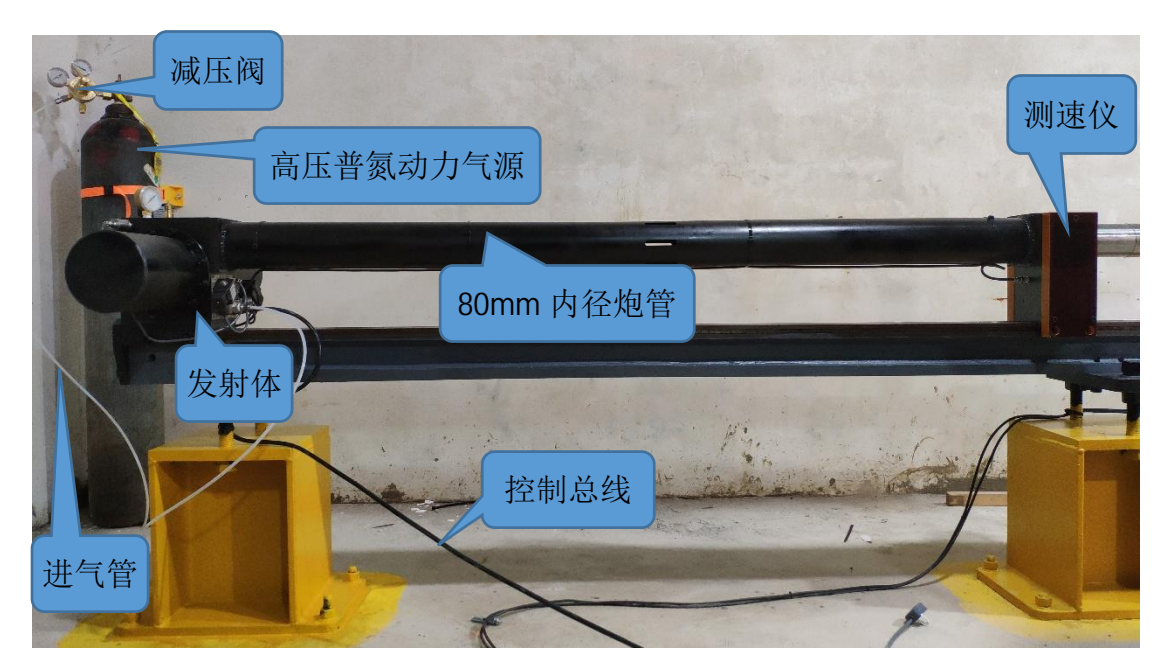

图 3:发射系统实物图

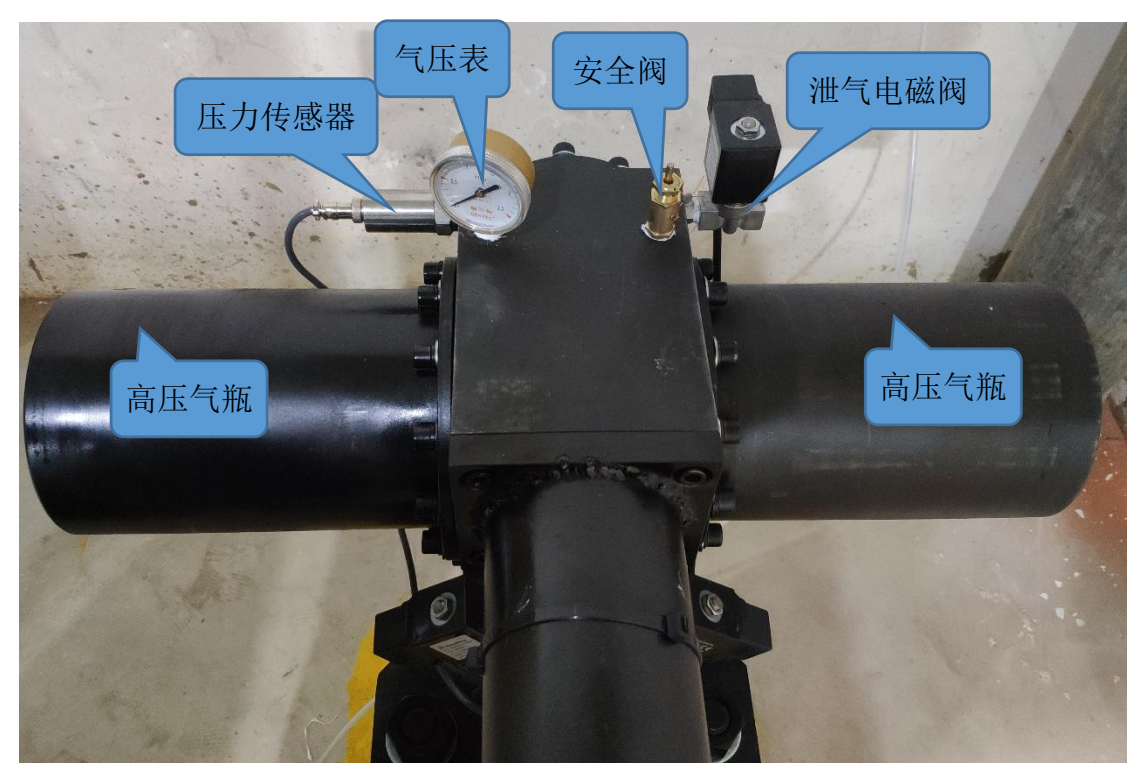

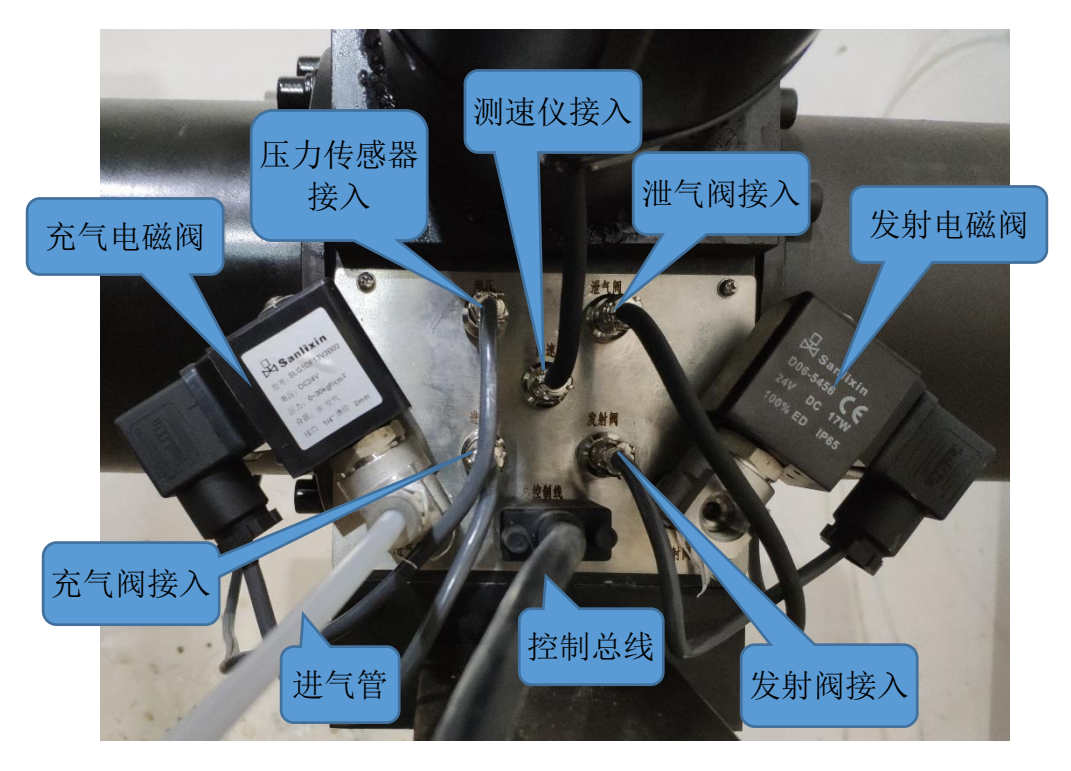

图 4:发射体实物图

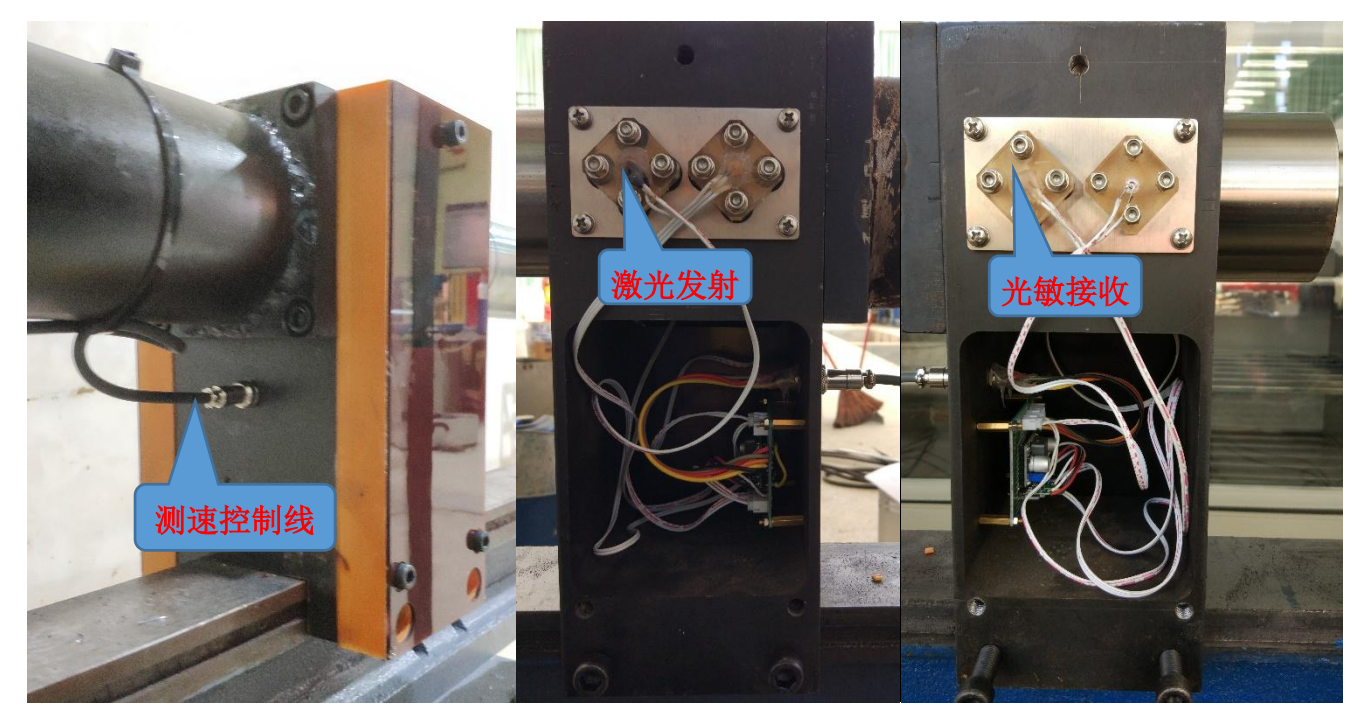

图 6:测速仪实物图

测速仪在正常通电情况下,控制器面板上的指示灯是灭的(如图 7 所示), 当有阻挡物阻挡激光光束时,则指示灯会亮起,相应的 bnc 输出 5v 电压。

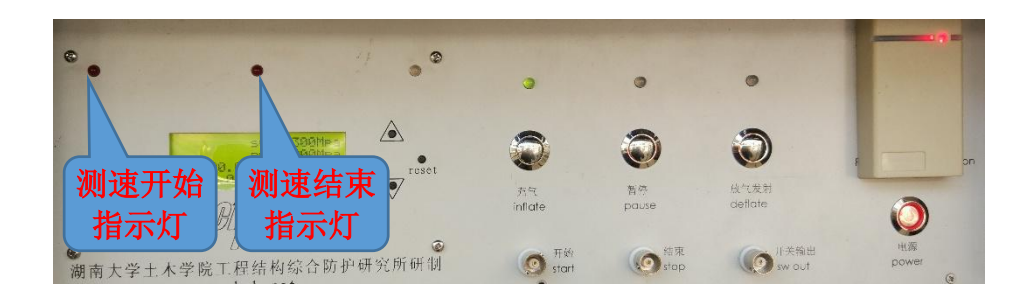

#### 图 7:测速指示灯正常情况下时灭的

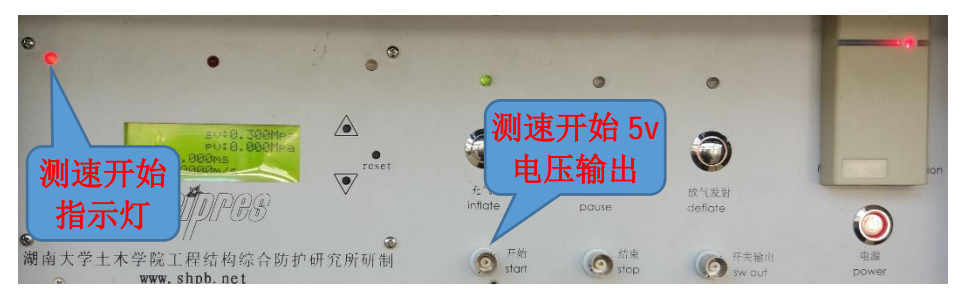

图 8:测速开始激光束被遮挡,开始指示灯亮起

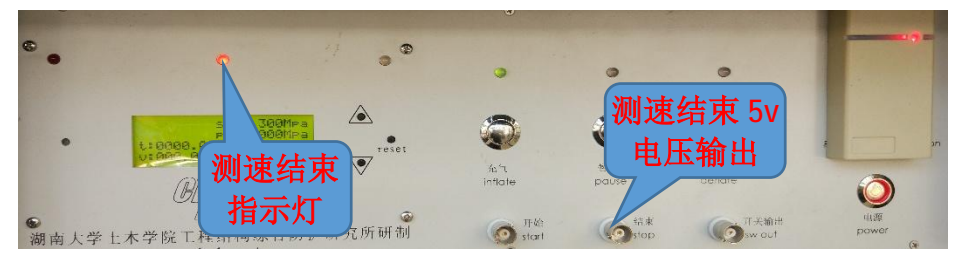

图 9:测速开始激光束被遮挡,开始指示灯亮起 实验前,控制器在通电情况下,开始和结束指示灯均是灭的。如果出现有灯

是亮起的状态,请检查是否存在下属情况。

- l 控制总线以及速度控制线是否有正确连接;
- Ⅰ 打击杆是否未捅入炮管底部,留在炮口阻挡了激光光束;
- l 光束通过的光缝是否有脏东西堵塞;
- l 发射激光是否对准光敏元件。如果未对准,需重新调节发射激光角度, 具体调节方法可浏览 [www.shpb.net](http://www.shpb.net) 中视频教学。

# 压杆系统

一套完整的分离式 Hopkinson 压杆是由打击杆、入射杆、透射杆组成,小杆 系统一般还匹配有吸收杆。如何选择正确的压杆开始实验的前提。表 2 为常规材 料实验选择压杆参考标准

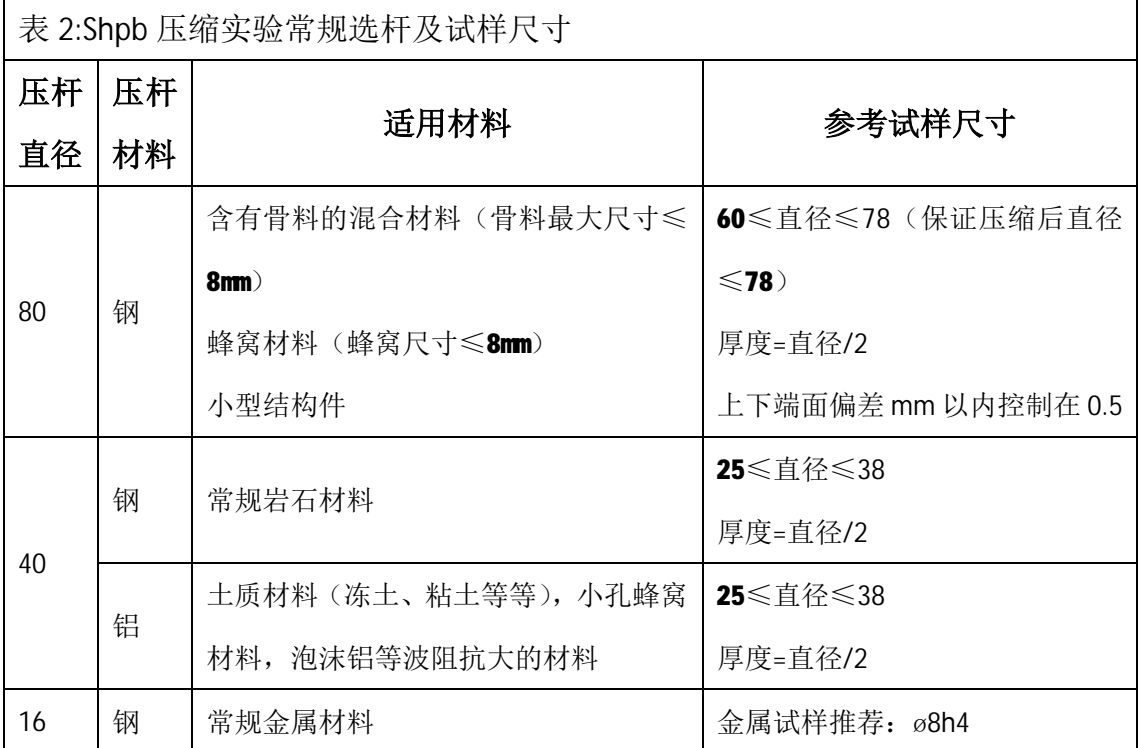

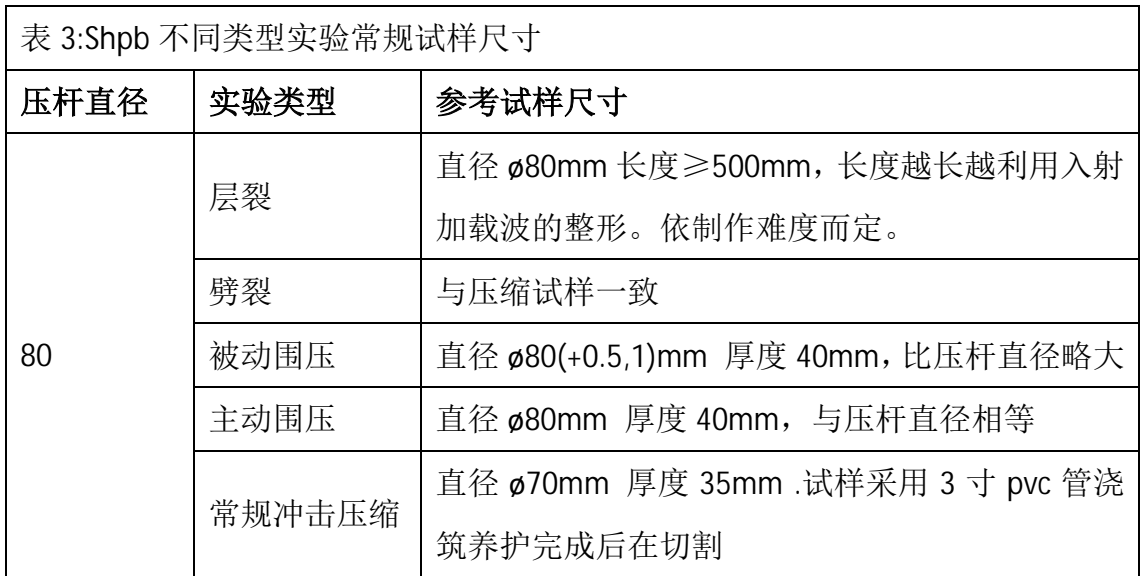

每根压杆是由 2 个支座支撑在条形导轨上,支座可以在条形导轨上前后任 意滑动,支座本身可以进行上下左右调节。

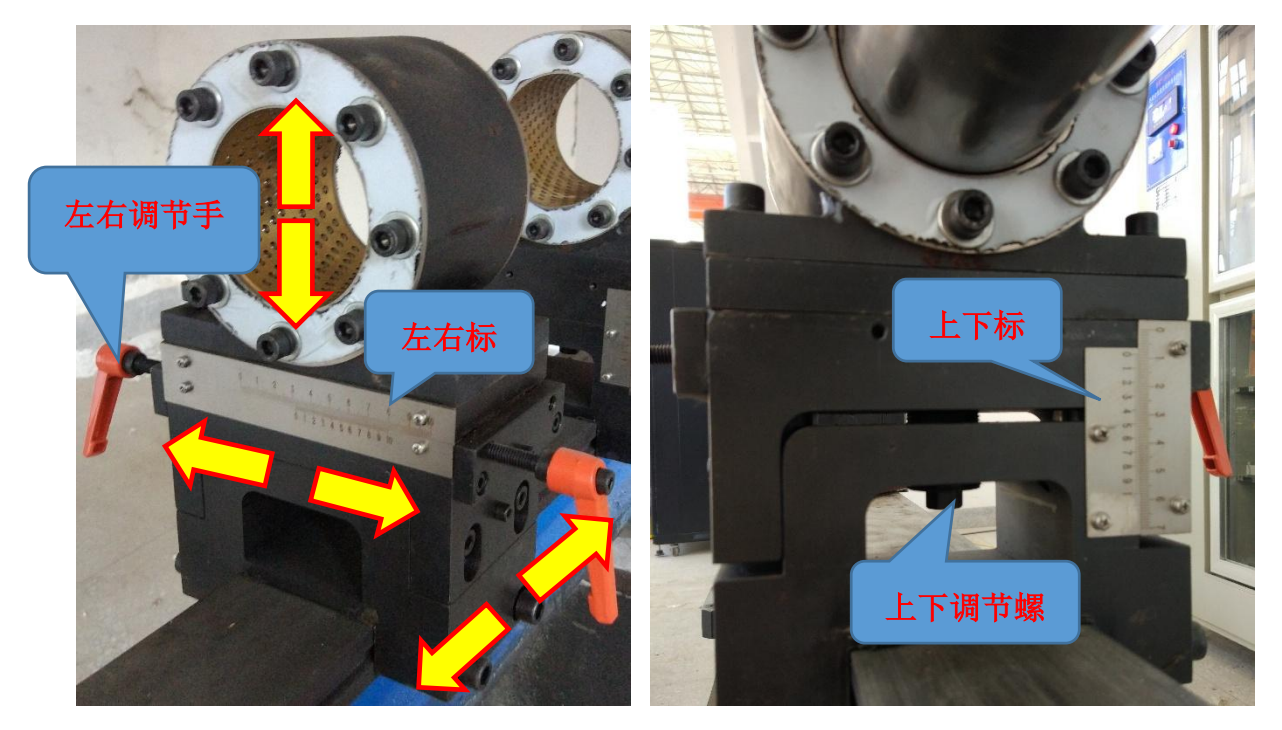

图 10:支座实物图

- Ⅰ 左右调节手柄:采用的是一进一退螺纹杆推进,到位后将两个手柄将两个手 柄固定。左右具体位置可以参考左右标尺。
- l 上下调节采用的是棘轮扳手(如图 11)进行上下调节,当需要更换方向时, 将棘轮扳手翻边即可。上下具体位置可以参考上下标尺。

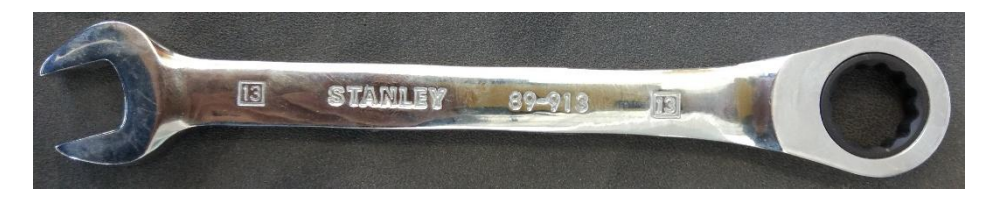

#### 图 11:棘轮扳手

如何调杆?

- l 首先根据杆分布情况,将支座合理分布,并固定好。调整好液压阻尼器位置, 并固定好。
- **I** 从打击杆开始, 以打击杆为参考标准。将打击杆伸出炮管约 80mm 左右, 距 离不影响到实验时捅打击杆。
- Ⅰ 将入射杆推至打击杆端面, 先调节前支座使入射杆与打击杆端面平齐。然后 调节后支座,使入射杆保持水平,以上下标尺为参考标准。调节后支座的时 候,会使前端移动,此时再来调节前支座,如此前后反复调节,直到打击杆 与入射杆平齐,同时入射杆保持水平。
- l 将透射推推至与入射杆后端面平齐,先调节前支座使透射杆与入射杆端面平 齐。然后调节后支座,使透射杆保持水平,以上下标尺为参考标准。调节后 支座的时候,会使前端移动,此时再来调节前支座,如此前后反复调节,直 到透射杆与入射杆平齐,同时透射杆保持水平。
- Ⅰ 如果有吸收杆,以上述同样的方法,调节好吸收杆。
- Ⅰ 调整完成后, 分别将压杆标识位置, 标识一个向上的位置, 保证每次实验时 此位置朝上。标识一个左右位置,保证每次实验时,压杆左右位置在同一位 置

## 控制系统

控制系统由 SHPB 智能控制器、数采显示器、数采工控机、鼠标键盘、超动 态应变仪等部件组成,所有部件统一集成在机柜里面。控制系统组成实物图如下 图所示。

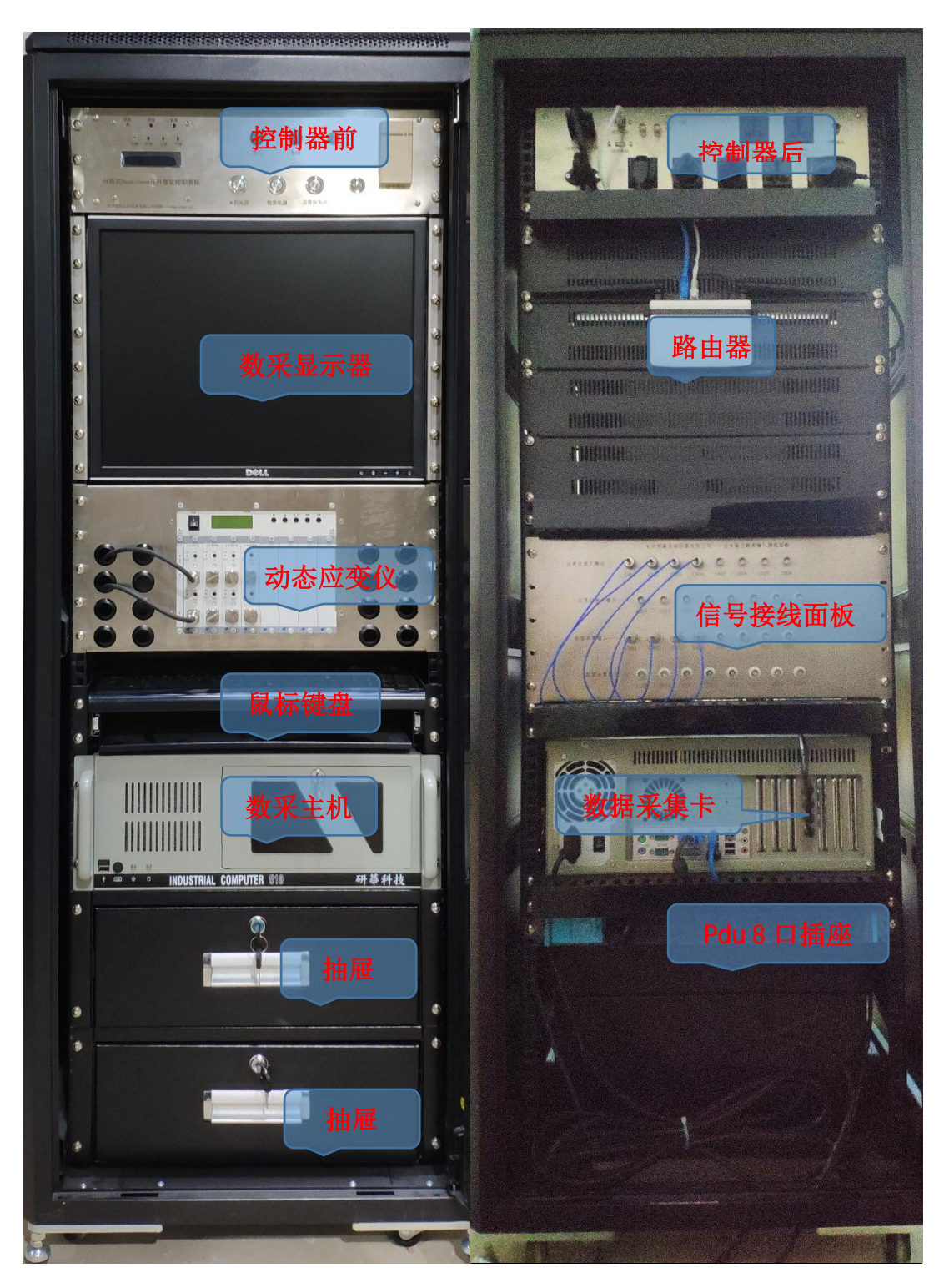

图 12:控制机柜前后实物图

# 分离式 Hopkinson 压杆智能控制系统

分离式 Hopkinson 压杆智能控制系统如图所示

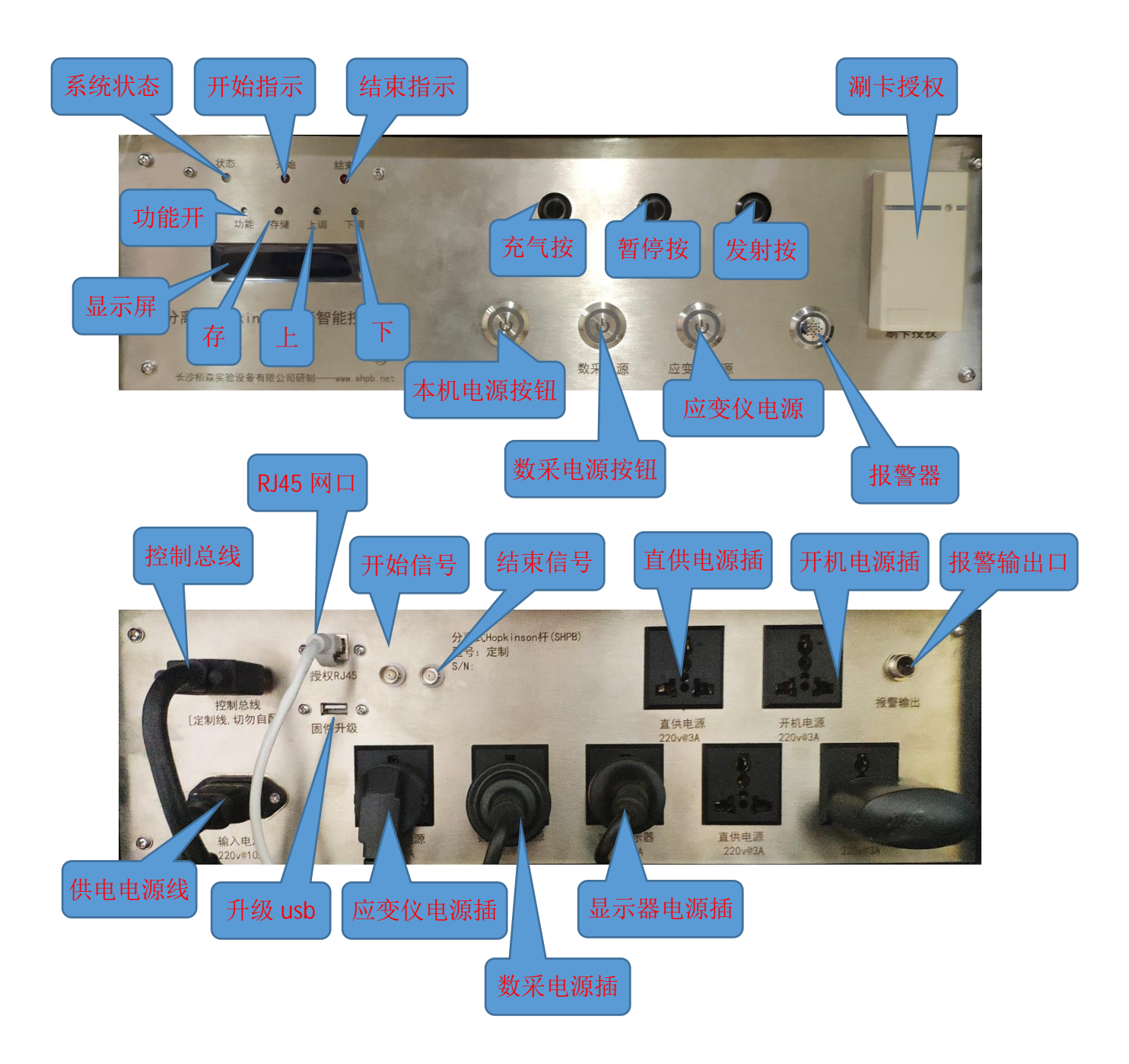

图 13:SHPB 控制器前后面板注释图

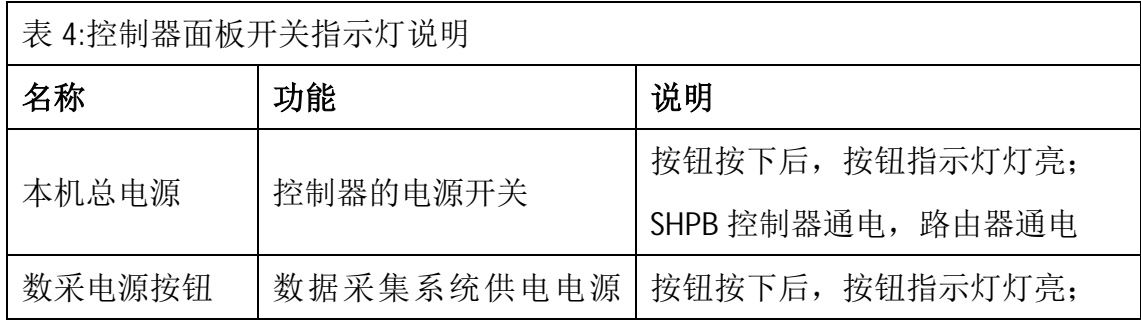

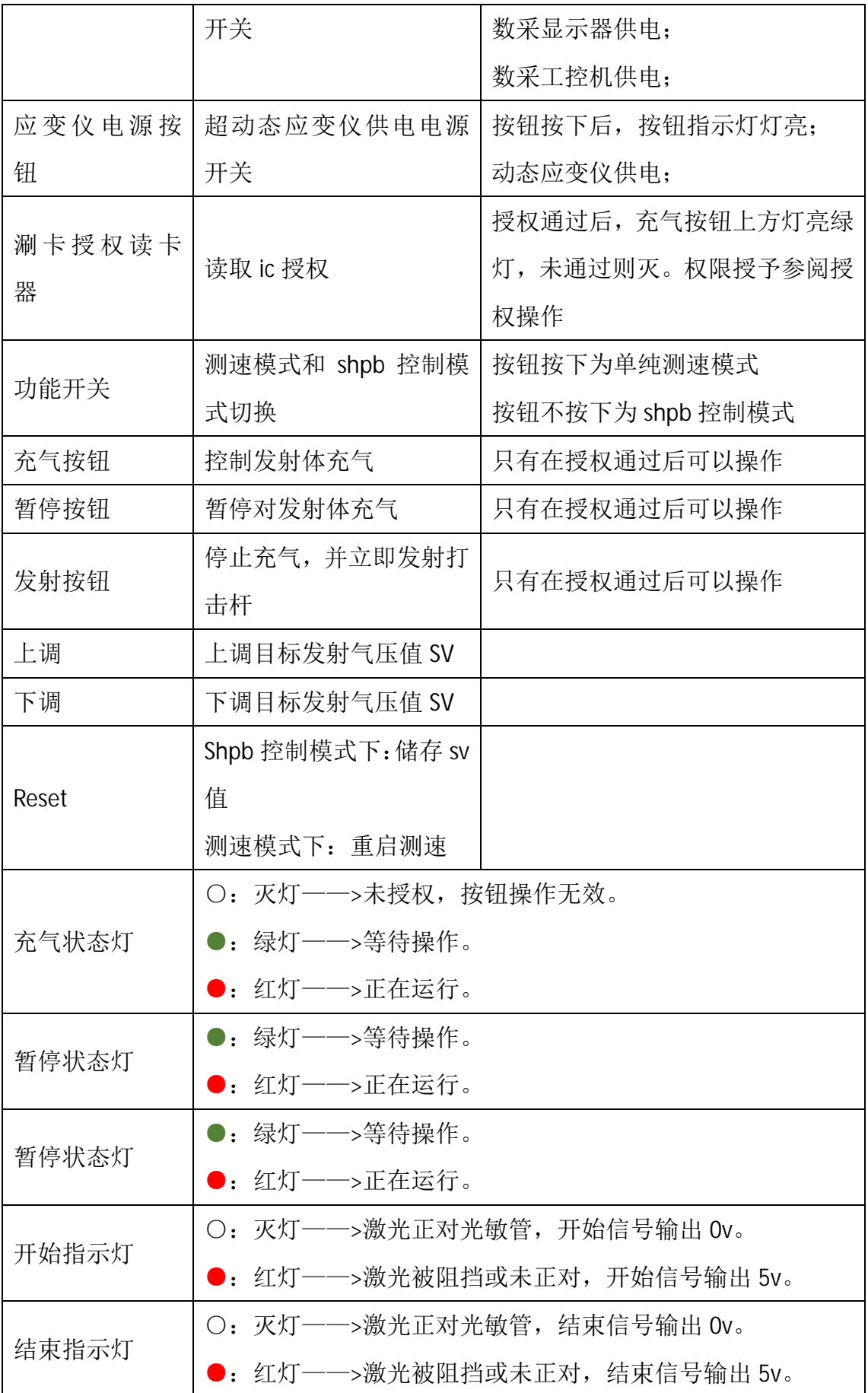

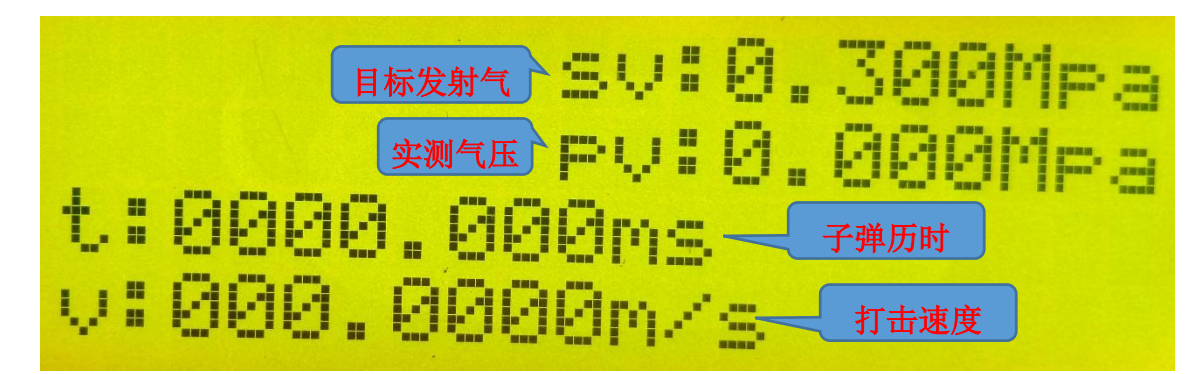

图 14:控制器显示屏注释图

控制器测速原理是通过计算通过两束机关的历时测量,两束激光间定距为 40mm。显示屏上 t 就是子弹历时,v:40mm/t 计算得来的。

# 信号调理系统

Shpb 测量信号来源于压杆上的应变片测量,因此信号调理与常规应变片测 量一致。

测量采用的是半桥无温补电路(因动态冲击过程历时只有 0.1ms 左右, 为 已瞬间过程,在此过程中环境温度是不会发生变化的,所以对于动态冲击过程中, 应变片的测量一般是不需要进行温度补偿的),除 2 个工作片外, 构成惠斯通电 桥的另2个电阻采用桥盒的内置电阻,如图 15 所示。

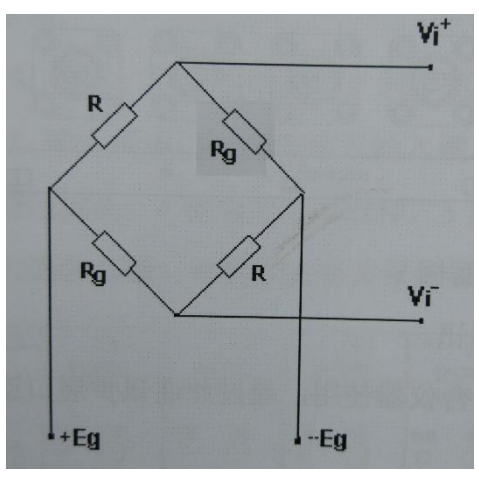

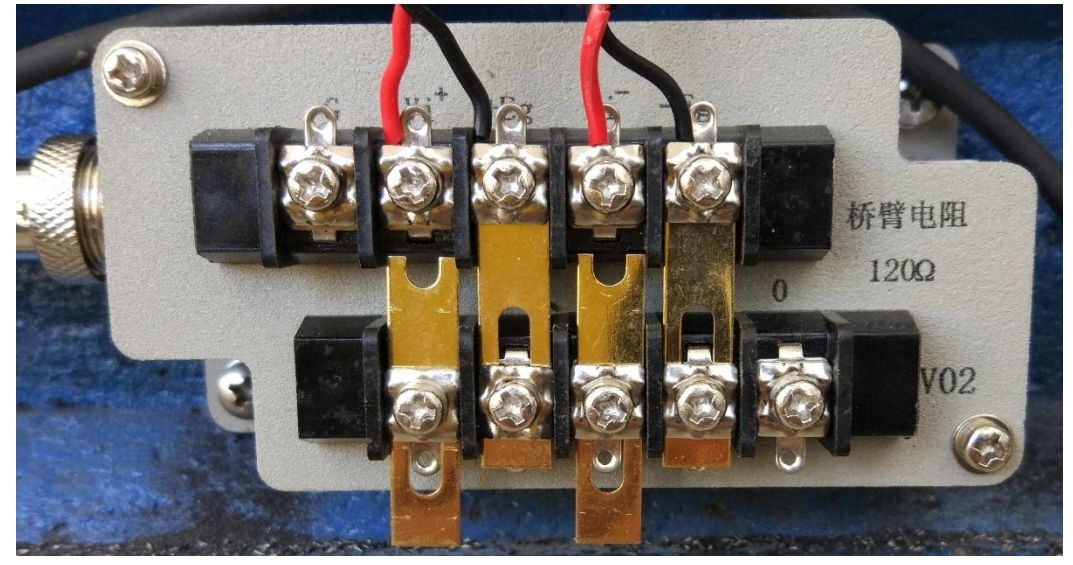

图 14:应变桥类型及接线盒实物接线图

应变片信号经超动态应变仪放大以后输入数据采集系统,整个电阻应变片、 应变仪、数据采集系统的连接线路如图

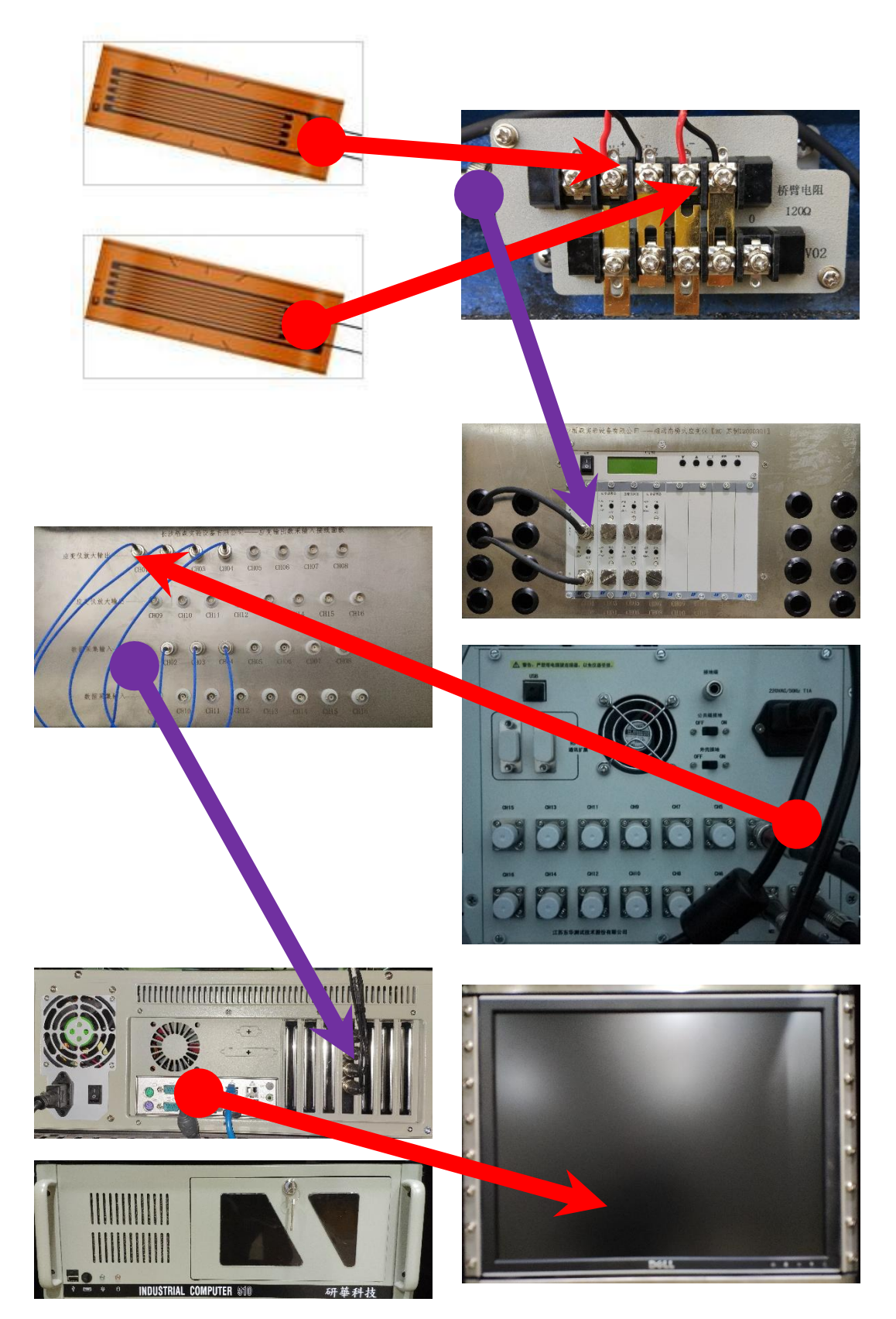

图 15:应变信号调理连线图

# 应变仪操作说明

桥盒接入应变片以后,通过延长导线接入应变仪,通过应变仪对桥压、增 益、低通信号调理后,再输入数据采集系统。

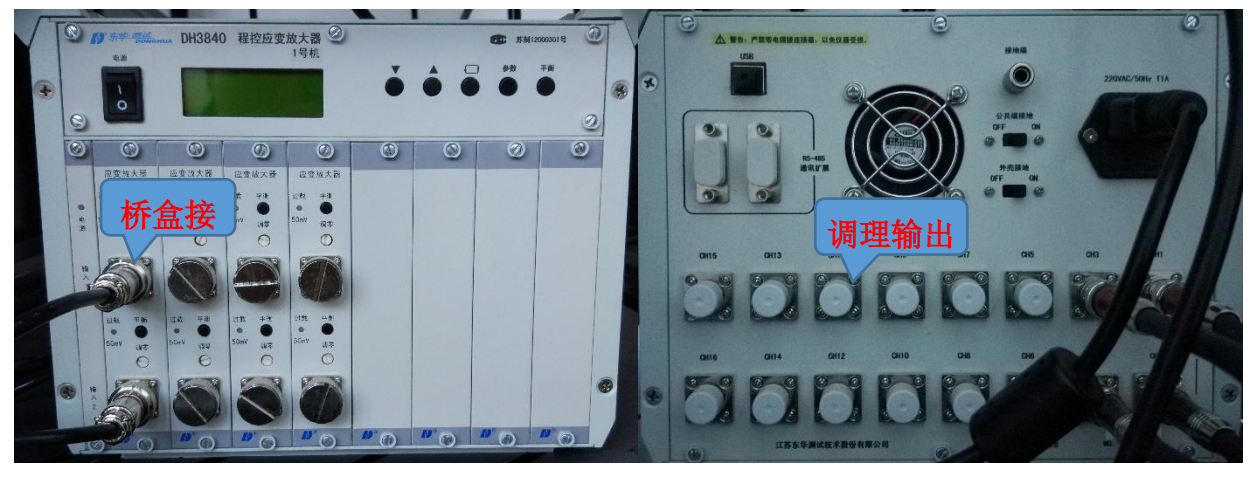

图 15:超动态应变仪输入输出图

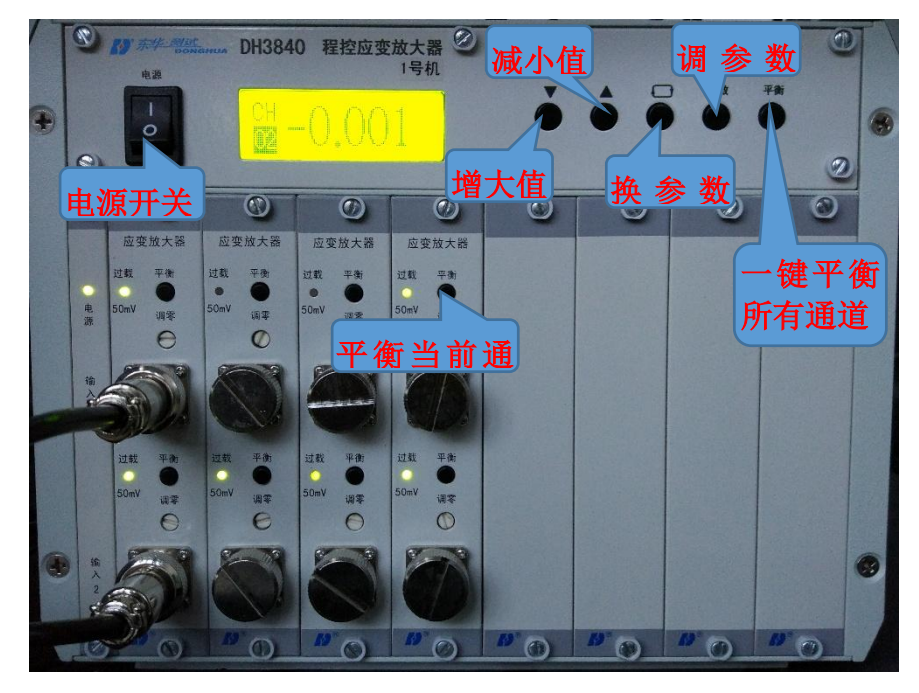

图 16:应变仪面板按钮说明

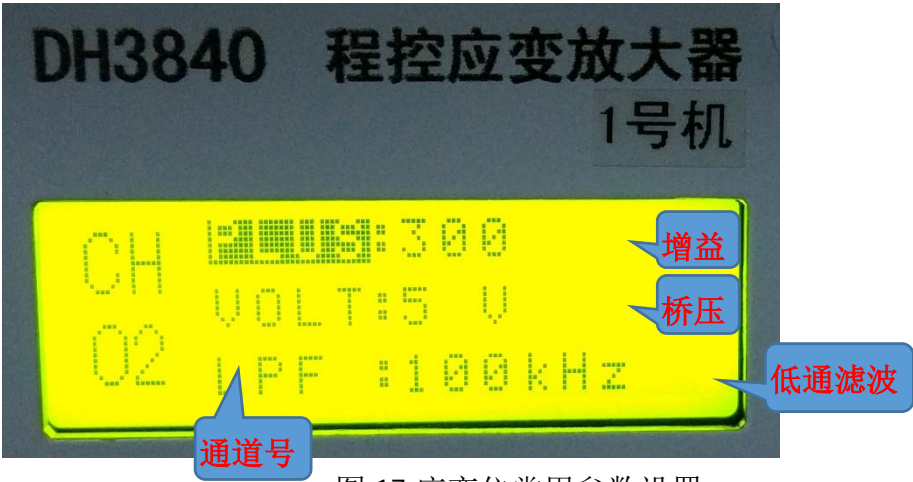

图 17:应变仪常用参数设置

# 数据采集系统

本套数据采集系统采用的是日本 CONTEC 的 AI-1204Z-PCI 数据采集板卡加研 华工控机一起组成的。数据采集卡参数如下:

## Specification

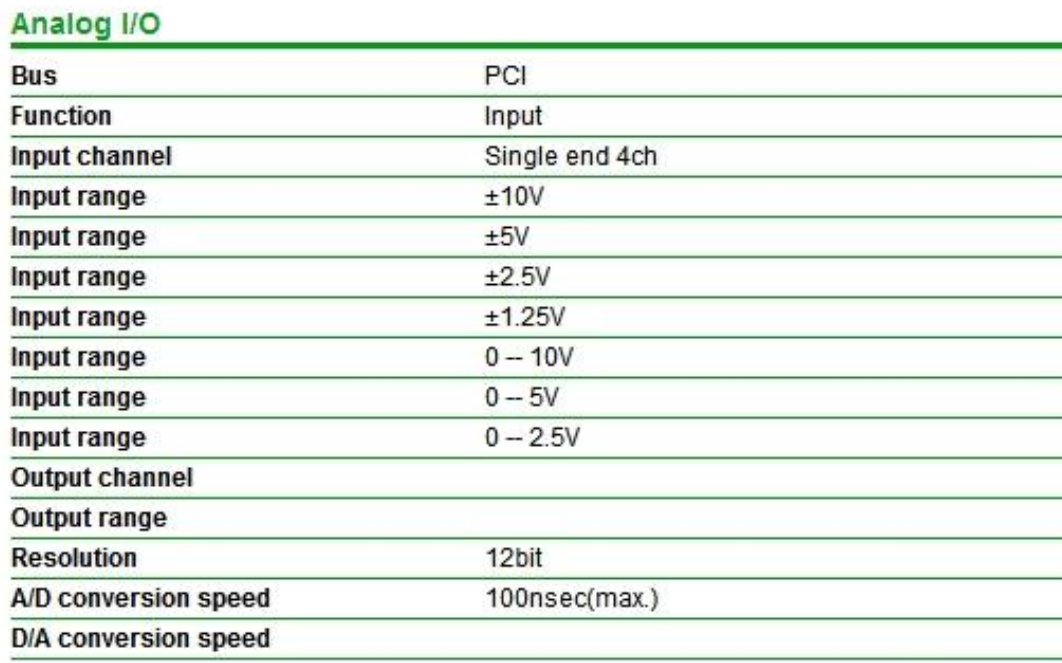

匹配软件为长沙栢森实验设备有限公司基于 labview 平台自主开发的"多通 道数据采集系统"。因软件运行涉及文件写入权限,建议讲软件安装至 D 盘, 避 免软件运行时产生权限错误报警。

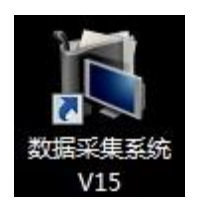

双击桌面 V15 图标,出现图 18 软件界面。

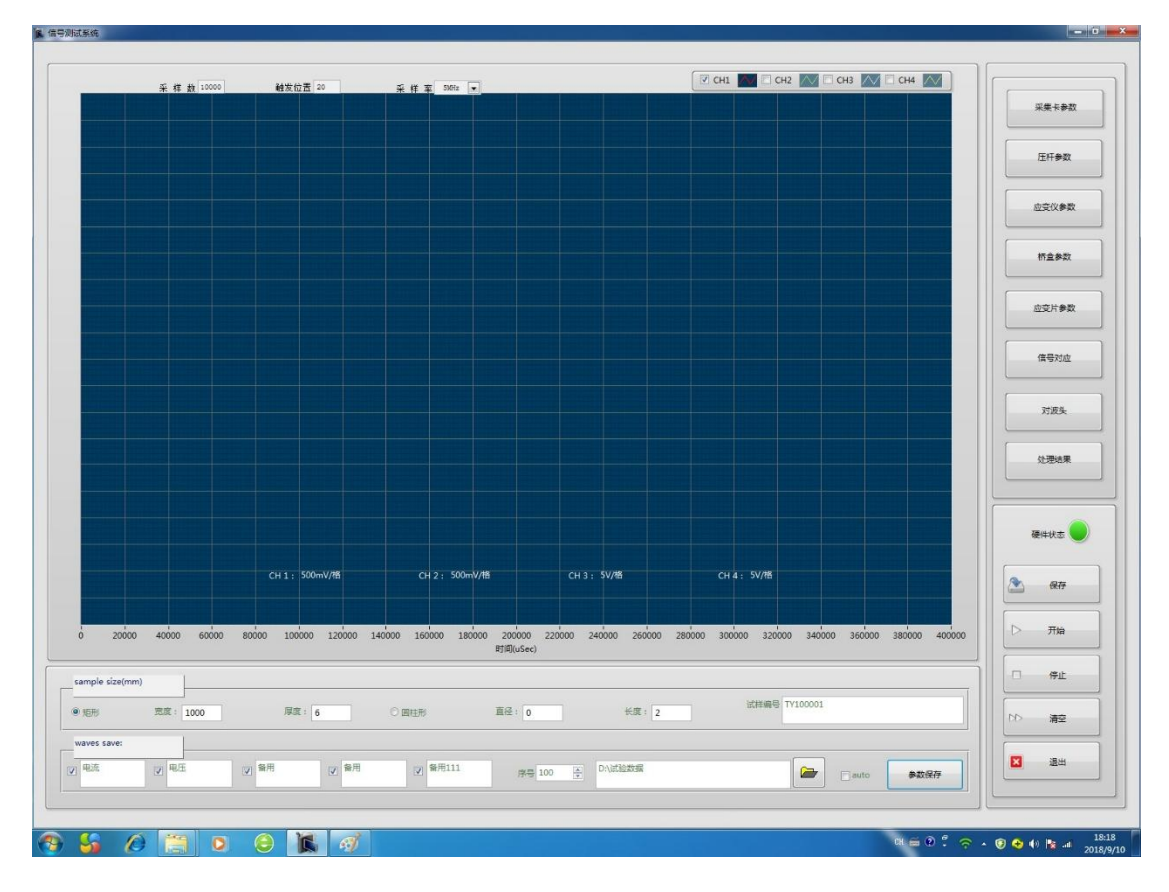

图 18:数据采集系统初始界面

点击"采集卡参数",跳出采集卡参数设置对话框。

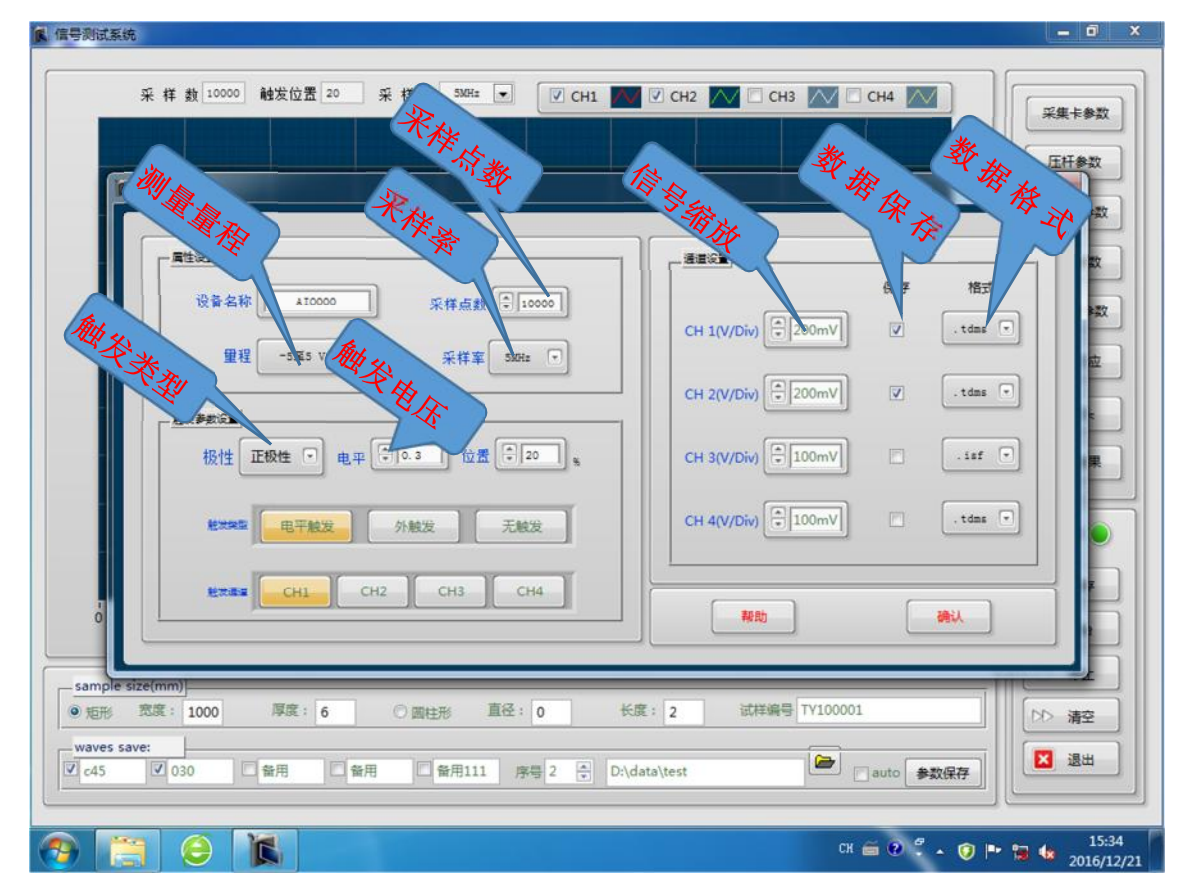

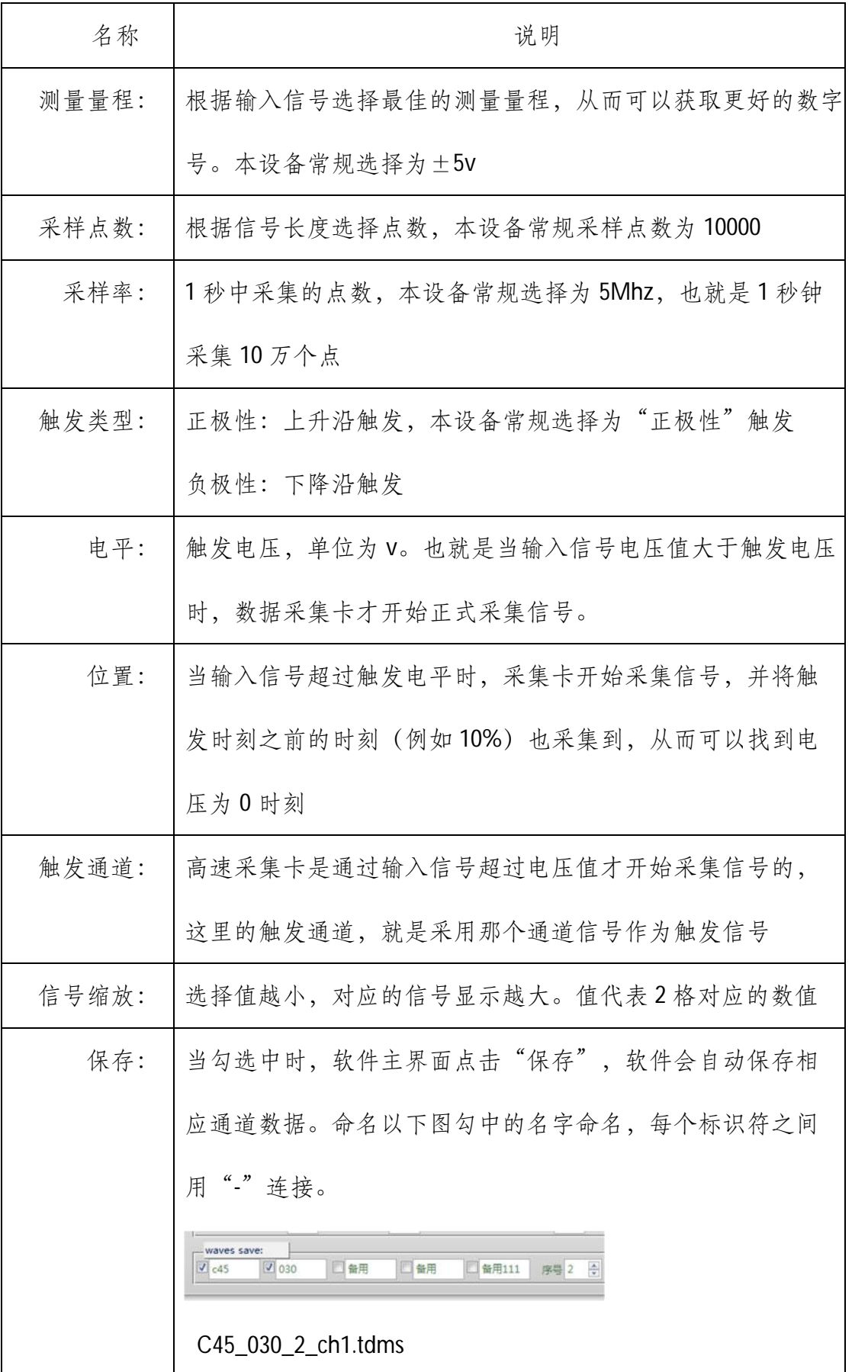

C45\_030\_2\_ch2.tdms

点击文件夹图标,跳出文件保存对话框,选择"当前文件夹",即为实验数据保 存的文件目录。每次点击"保存",软件会自动将数据文件保存到该目录

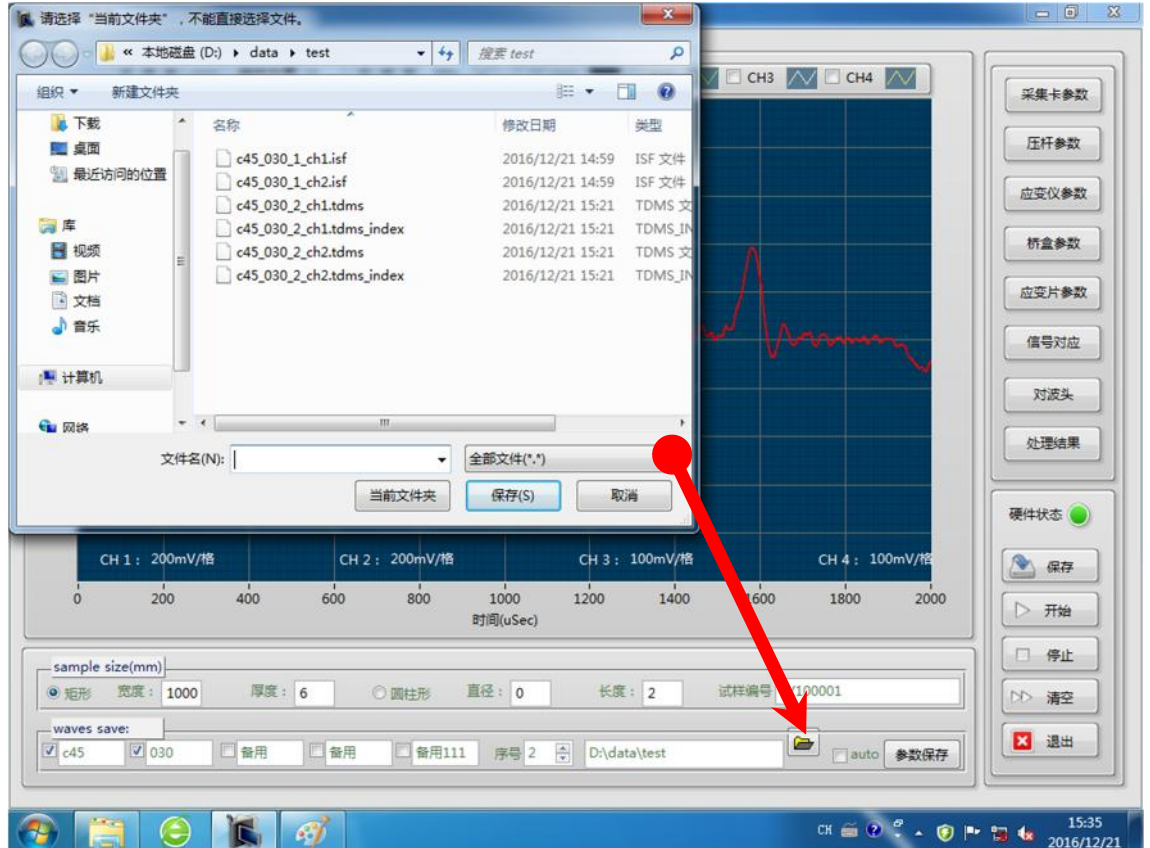

结束语

本设备尚书前沿专业设备,我公司一直致力于盖设备的研制及相关实验研究。 设备说明书或存在不详尽之处,望多多理解。最新版本使用说明书、软件、技术 文档及相关操作视频请浏览"[www.shpb.net](http://www.shpb.net)"